Click on Owl. (Found in hidden icons lower right). If on, owl could be on lower left. Note Allow list is checked. Note red minus sign on lower left of each student screen. This means Web limiting is on.

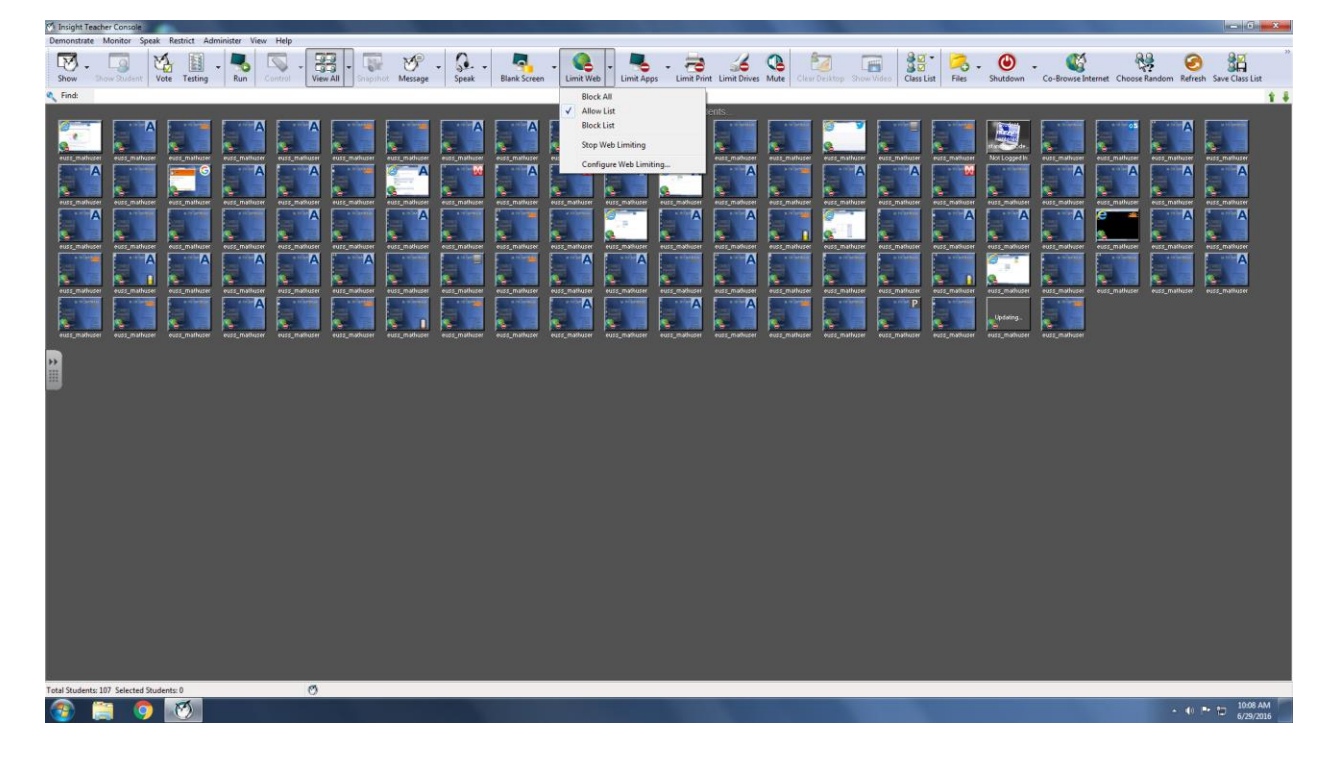

To see the allow list go to Configure Web Limiting. The list was the same as web root when we had 240 computers. The list can be found on the Emporium website Syllabus Tab right hand side.

Here is the list reproduced:

\*.solutions.kent.edu \*.math.kent.edu \*.aleks.com \*.mymathlab.com \*.ecollege.com \*.mylabsplus.com

- \*.Pearsoncmg.com \*.mathxl.com \*.ssdev01.uis.kent.edu \*.hive.kent.edu \*.mcgraw-hill.com
- \*.ocsp.usertrust.com \*.ocsp.comodoca.com \*.Viddler.com

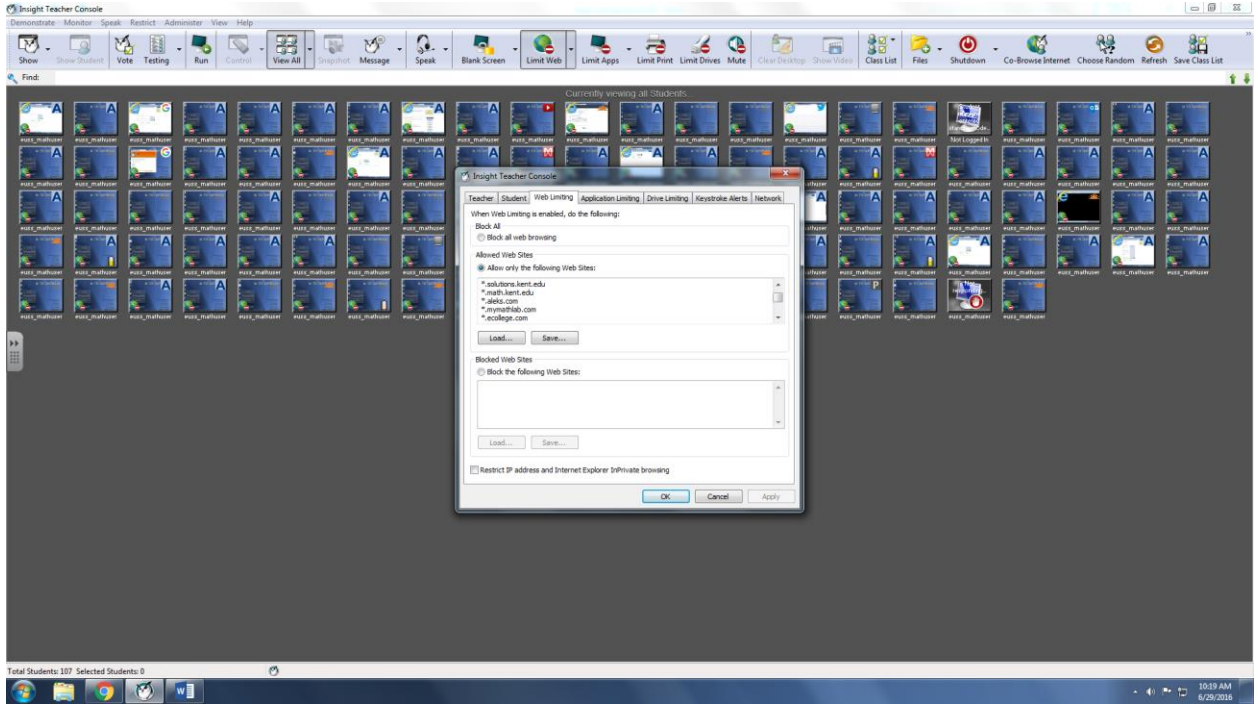

To stop web limiting go to Limit Web then select Stop Web limiting. (See first picture.)